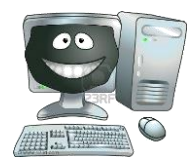

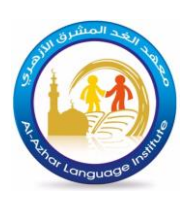

# Questions

# Question 1 : Choose the correct answers: 1. Touch screen is one of …………….. units. A) Input only C) output only B) Input and output D) None of all mentioned 2. ………………… is one of the output units. A) Printer C) Keyboard  $B)$  The mouth  $D)$  Microphone 3. ………………… is the memory which keeps data temporarily. A) RAM C) ROM B) Flash Memory D) All mentioned 4. Three Kbytes is equal to…….. bytes. A) 3 X 1024 C) 1024 X 1024 X 1024 B) 3 X 1000 D) nothing of what was mentioned Question 2: Put  $(\checkmark)$  or  $(\checkmark)$ : 1) Operating system must be installed on the computer to be able to operating the rest kinds of different programs and applications ( ) 2) The user can prompt commands and instructions of the operating system through command prompt (a)  $($ 3) MAC OS X is one of the open source operating systems.  $($

4) Android is an open source operating system. (a)

5) The type of the file can be identified through its icon or extension ()

**HIRST TERM** 

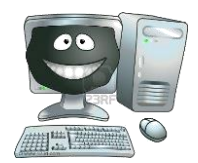

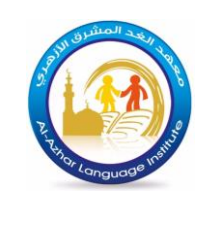

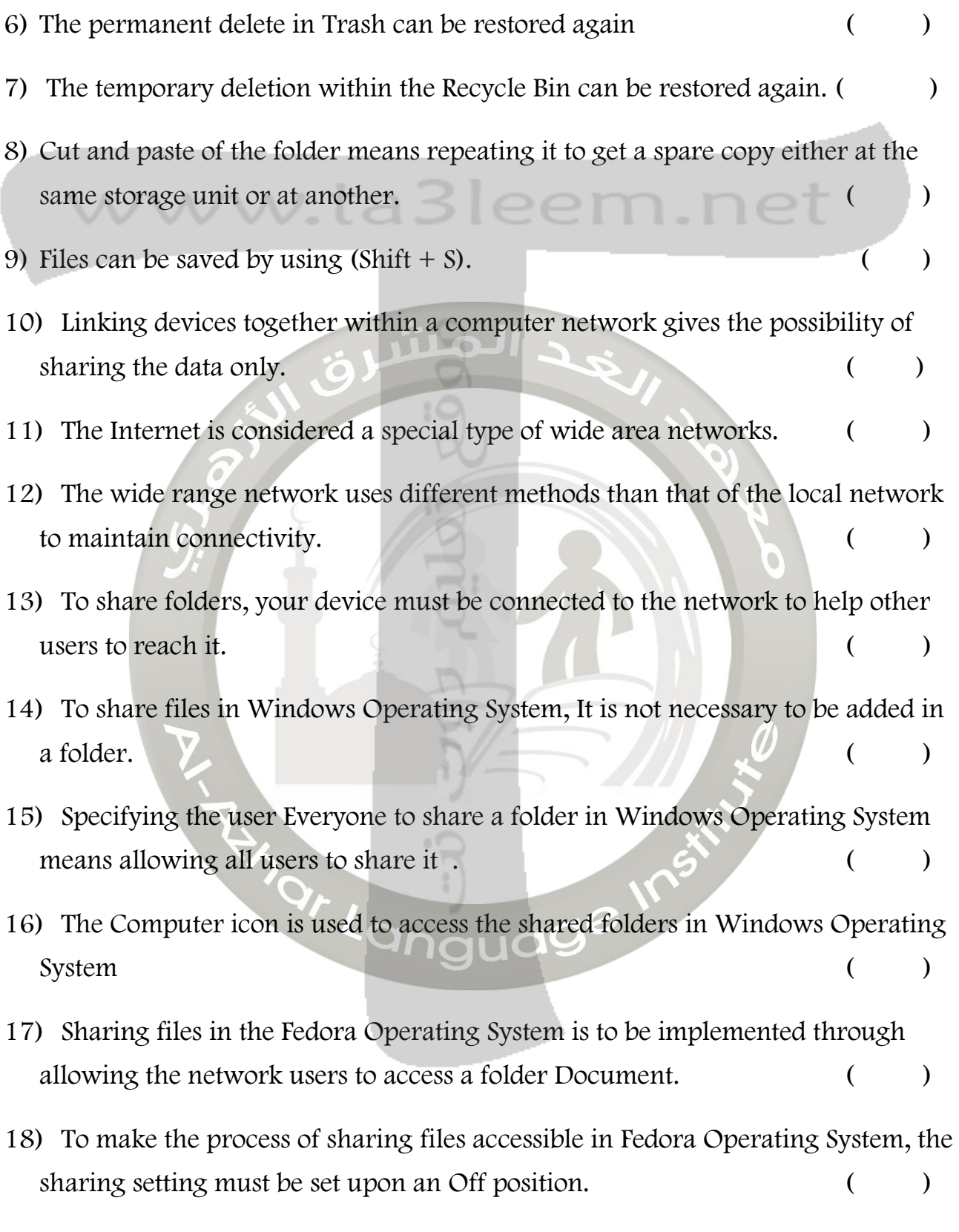

**FIRST TERM** 

2

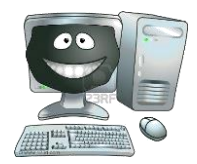

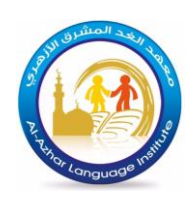

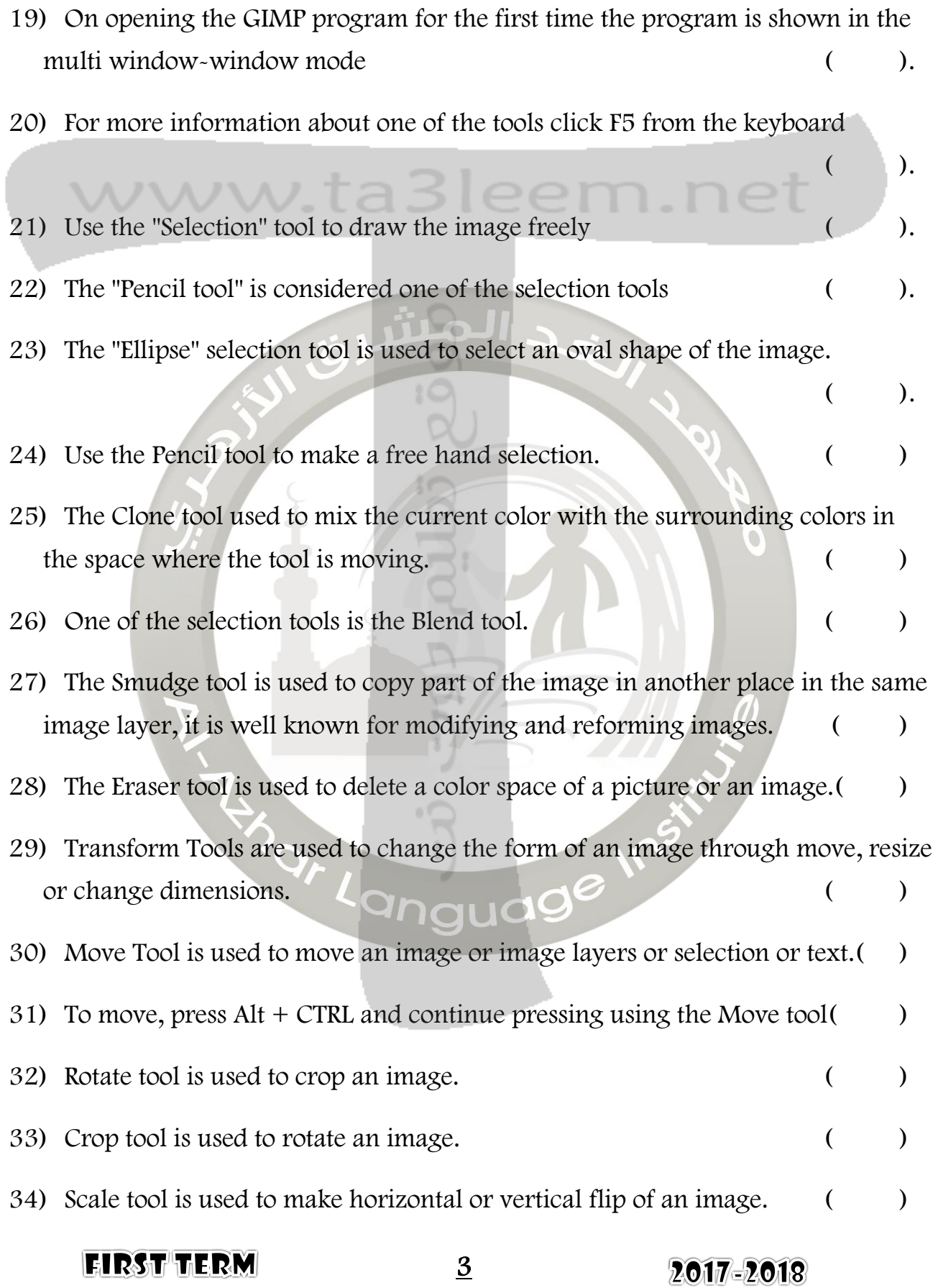

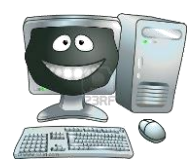

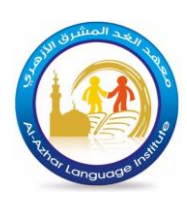

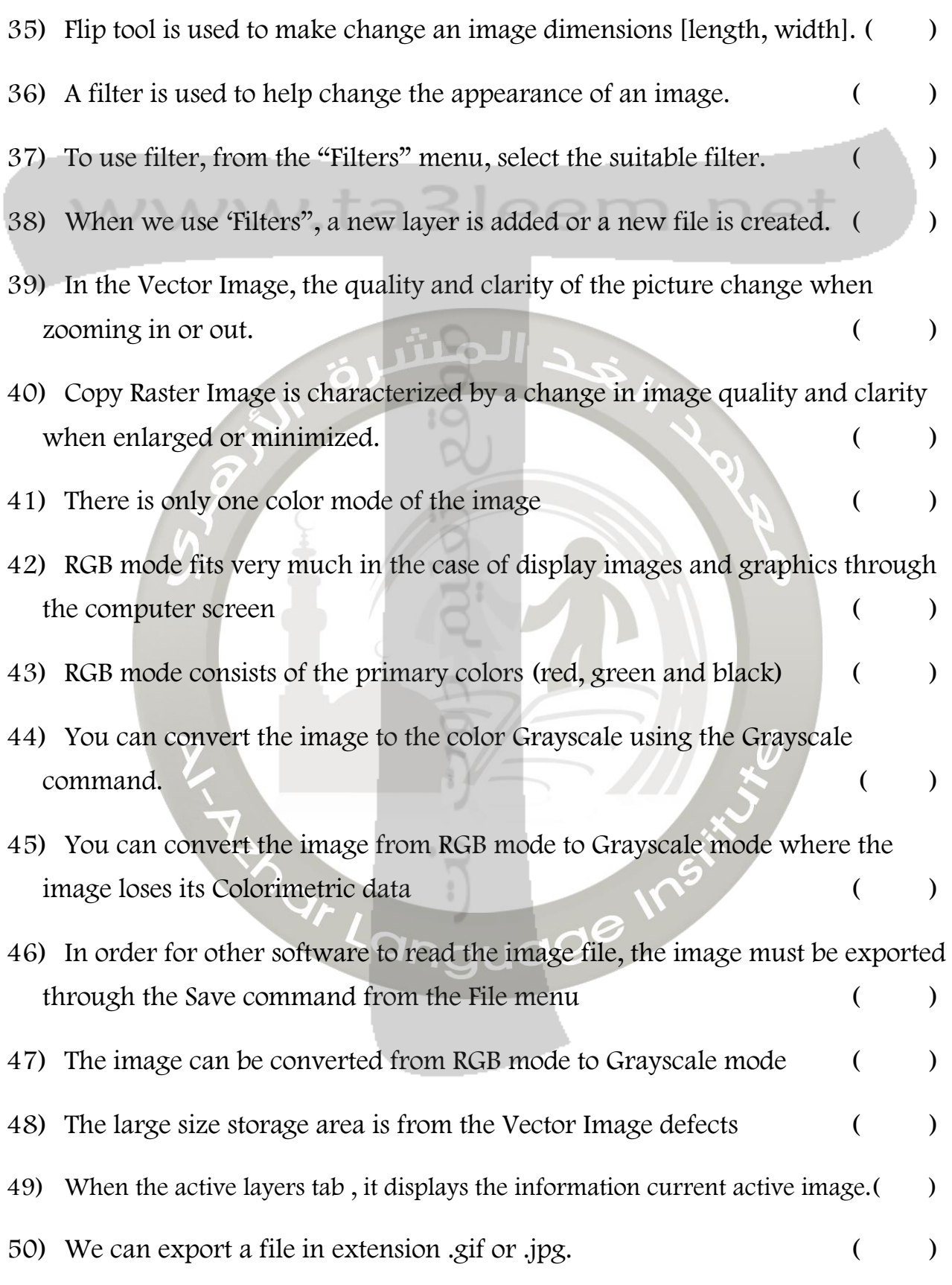

4

2017-2018

**FIRST TERM** 

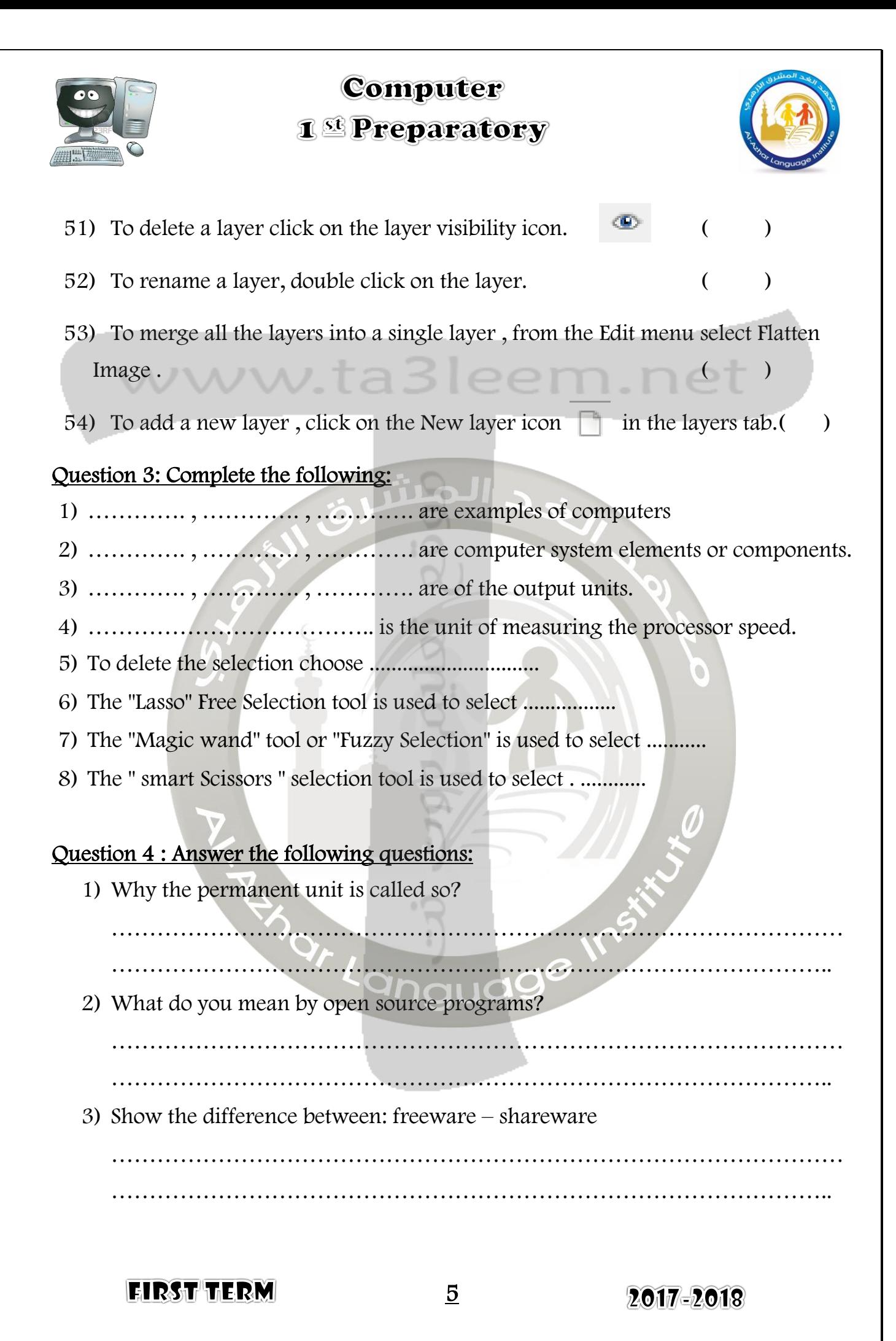

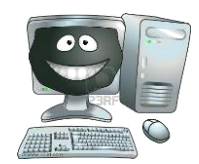

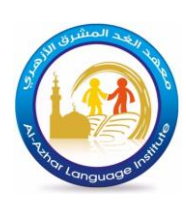

4) Define three functions of operating system? …………………………………………………………………………………… ………………………………………………………………………………….. 5) Show the most important advantage of (GUI) graphical user interface? …………………………………………………………………………………… ………………………………………………………………………………….. **READ** 6) What is the main function of self-test program? …………………………………………………………………………………… ………………………………………………………………………………….. 7) Mention the most important benefits of computer networks? …………………………………………………………………………………… ………………………………………………………………………………….. 8) The type of network differs according to the geographical area it occupies. Mention two types of networks range? …………………………………………………………………………………… ………………………………………………………………………………….. 9) Using the Read/Write option may cause a problem to users when sharing folders. Explain …………………………………………………………………………………… ………………………………………………………………………………….. Question 5 :What is the difference between: (1) File and folder …………………………………………………………………………………… …………………………………………………………………………………..**HIRST TERM** 6 2017-2018

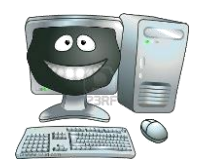

…………………………………………………………………………………..

……………………………………………………………………………………

……………………………………………………………………………………

…………………………………………………………………………………..

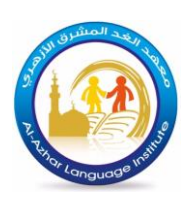

(2) Save and save as

(3) Delete and Delete from Trash

#### Question 6 : Write the scientific term:

(1) Files belong to operating system and components connected to computer, never play with it. (……………………….)

**ITOL** 

(2) A collection of data which is stored in the storage units in different extension.

#### Question 7: Complete the sentences using the words between brackets

(files - size - data - users - the name - research - devises)

(……………………..)

1. One of the most important benefits of the network is centralizing ....... .......................

2. The local network is a limited network in the ........ .......................

- 3. Sharing ........ ....................is a process of spreading digitally stored information.
- 4. Searching for accessing required device on the network is to be through .... ...........

5. It is possible to other ........ ....................to access the files that you shared through accessing your folder Public.

6. The term Sharing is written in the ... ..............dialog box to access the Sharing icon.

**EIRST TERM** 

7

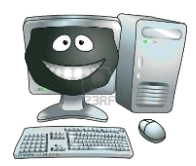

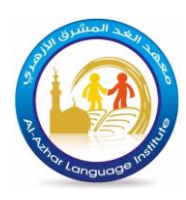

### Question 8: Rearrange the following steps to share a folder in Windows Operating System:

- ( ) Choose the user allowed to share the folder.
- ( ) Choose the option Specific people then a dialogue box File Sharing appears.
- ( ) click ADD to add this user to the list of users who are allowed to share.
- ( ) open the context menu of the folder to choose the command Share with.

Allalla

( ) Press Share to complete sharing the folder

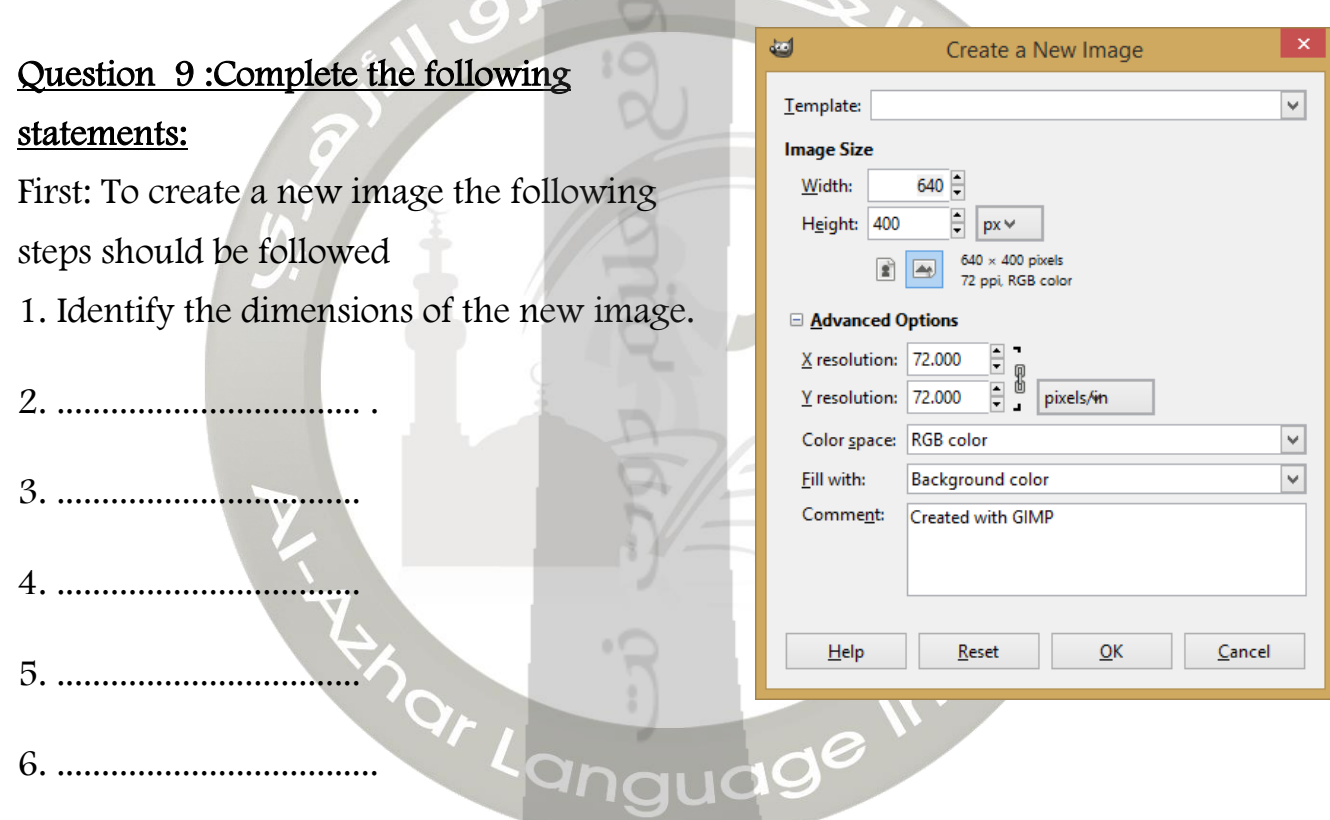

Second: save command is used from the File menu, where the GIMP program offers ..........

**HIRST TERM** 

 $2017 - 2018$ 

8

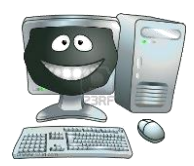

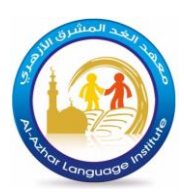

 $\boxed{\blacksquare}$ 

#### Question 10: Rearrange the following steps of using the Clone tool:

- ( ) stop the cursor at the beginning of the place required to be copied
- ) look at the picture to know the part required to be copied.
- ) move to the required place to add the copied version.
- ( ) do not stop pressing and pulling till you complete the copying.
- (Compared the Clone tool.
- ( ) press the "CTRL" key on the keyboard (the cursor shape changes to )
- ( ) click by pulling to create the copied version.

#### Question 11: Put the following steps in the correct order to use Scale tool:

- ( ) open an image file.
- ( ) Drag and pull at one corner to change the dimensions or from the dialog box.
- ( ) Press the tool on the image to show the dialog box to decide the image dimensions.
- ( ) Press Enter from the keyboard after finishing the dimensions.
- ( ) Select the Scale Tool.

### Question 12:

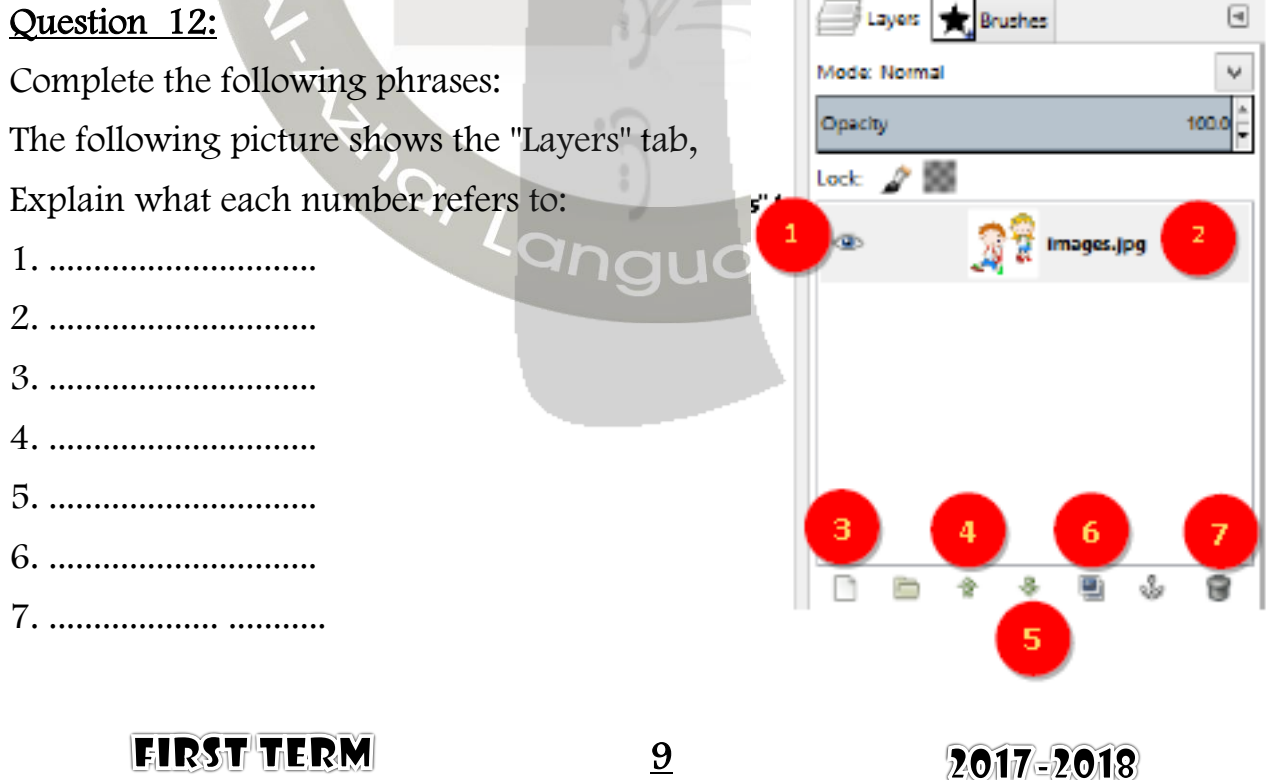

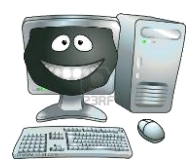

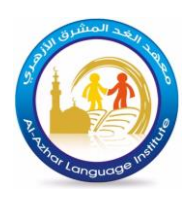

#### Question 13: Order steps to export file with appropriate extension:

- ( ) From the File menu choose Export, select the appropriate extension of the file and the file name.
- ( ) to merge all layers into a single layer, choose Flatten Image from the Image menu. a 3 leem.net
- ( ) ensure that all layers are Visible.

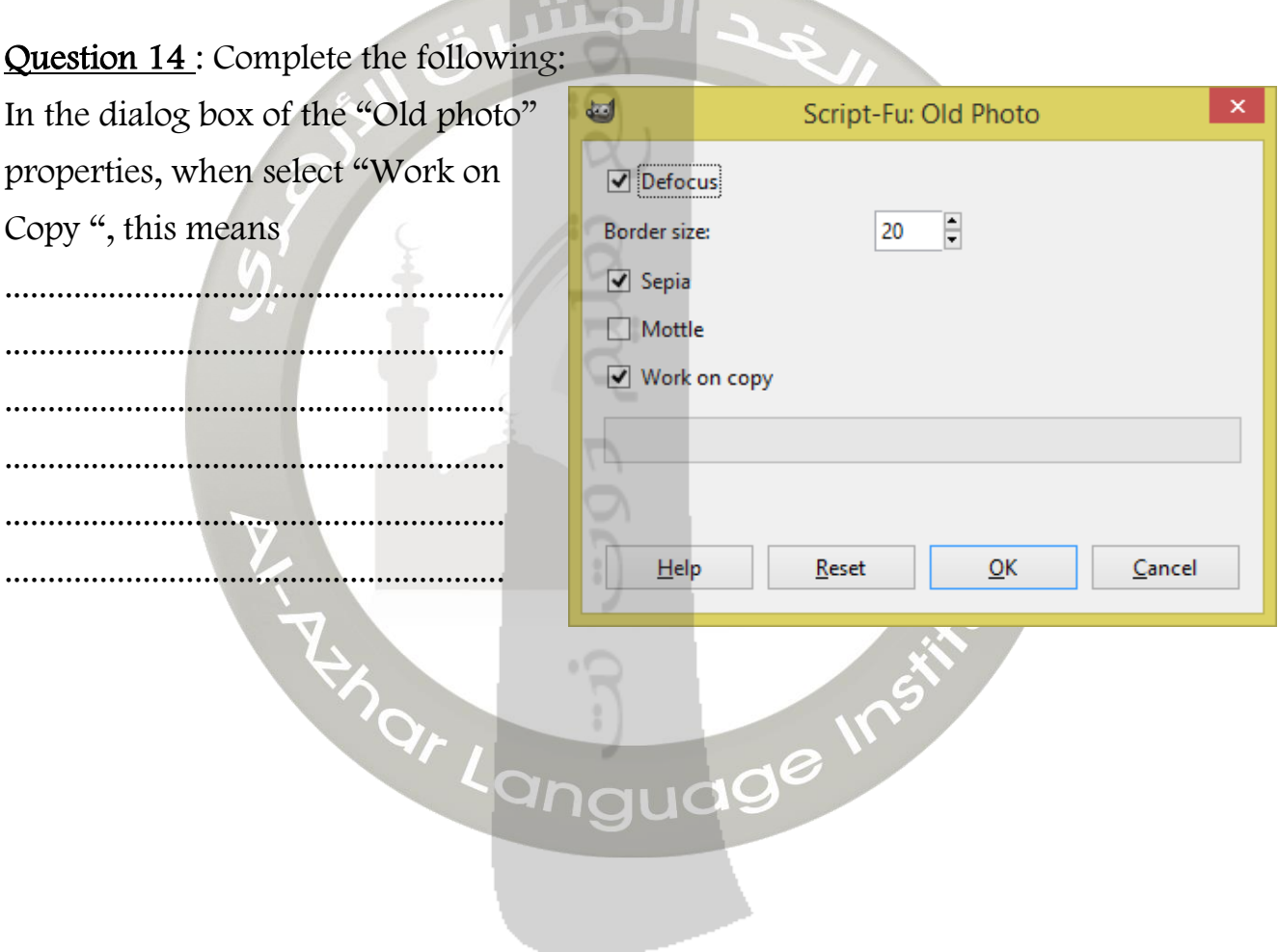

**FIRST TERM** 

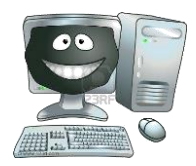

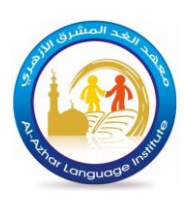

# Question 15 Complete the following: ( Computer – Hardware – Main Memory – Kbyte – System Unit ) 1) …………..………. From the basic elements of a computer system. 2) …………..………. is basic physical component of the computer. 3) …………..………. is an electronic device that has the ability to store, retrieve and process data.. 4) …………..………. from the most important of system unit components. 5)  $\dots$  ...  $\dots$   $=$  1024 Byte Question 16: Choose the correct answer: 1) Gigabyte ( GB ) = …………..………. A) 1024 KB B) 1024 MB C) 1024 GB 2) …………..………. is an electronic device that has the ability to store , retrieve and process data. A) Computer B) Mobile C) Hardware 3) To convert Terabyte to Gigabyte …………..………. A) times by  $*8$  B) divide by / 8 C) times by  $*1024$ 4) …………..………. software is available for the general public to use and modify. A) open source B) closed source B) closed source C) Hardware 5) Measurement unit of processor speed is …………..………. A) Byte B) Bit C LICIO C Hertz 6) To convert Byte to Bit …………..………. A) times by  $*8$  B) divide by / 8 C) divide by / 1024 7) …………..………. from the basic elements of a computer system. A) Hardware B) Software B Software C) All the previous 8) …………..………. is open source software. A) Adobe reader B) Photoshop C) All the previous

**EIRST TERM** 

11

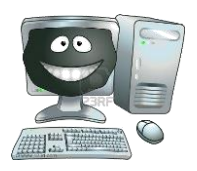

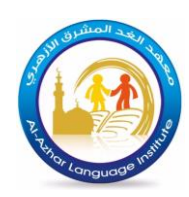

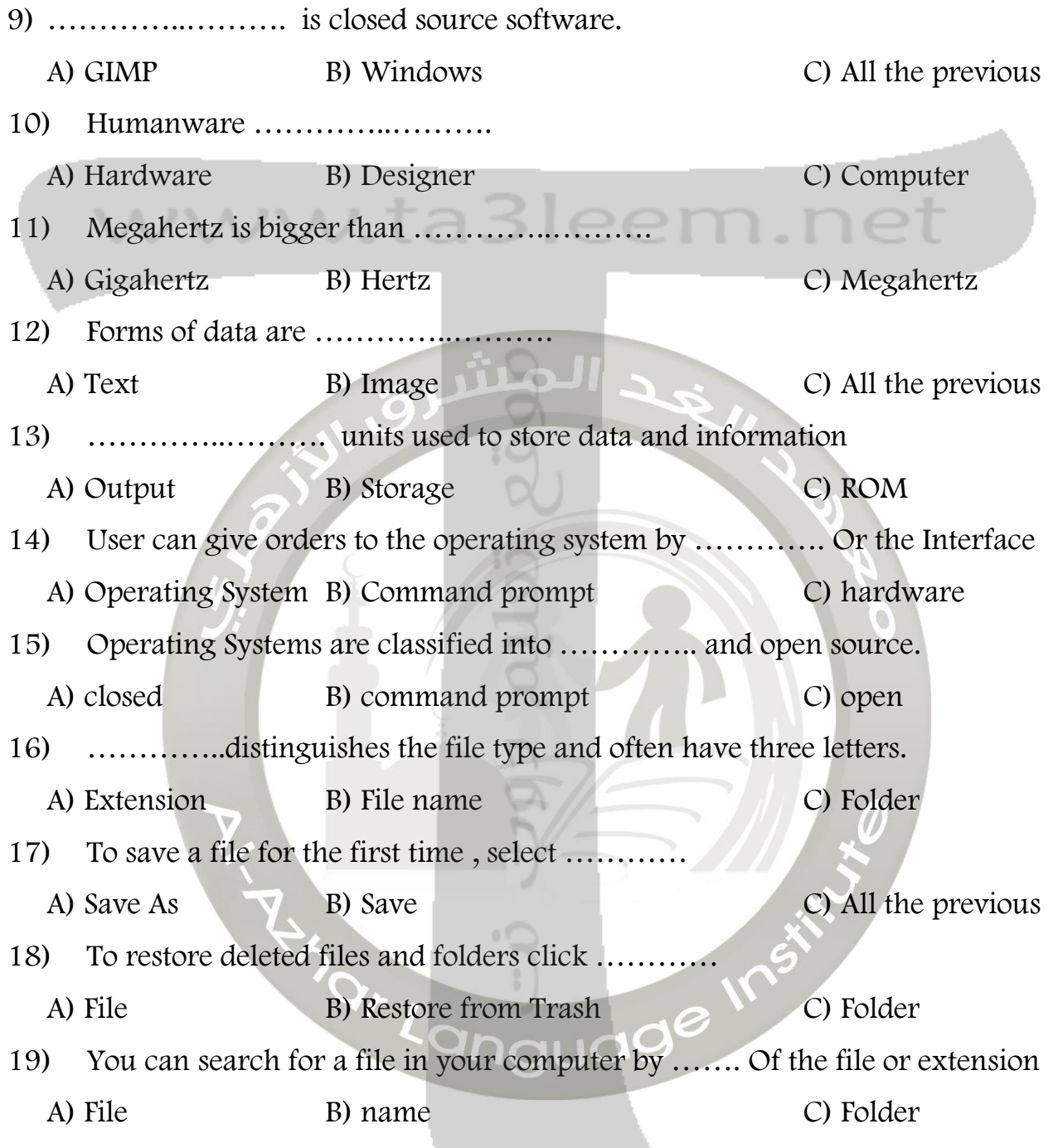

**FIRST TERM** 

12

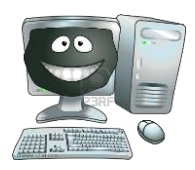

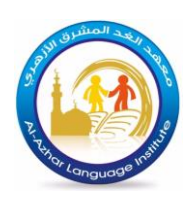

#### Question 17 : Complete the following:

#### $( \text{Folder} - \text{Ctrl} + \text{F} - \text{Move to} \text{Trash} - \text{File} - \text{Trash} )$

- 1) To save a file , click on the …………..………. menu.
- 2) Right click on the folder you want to delete , click on …………..……….
- 3) Folders can contains others …………..………. and files.
- 4) To restore deleted files and folders go to …………..……….
- 5) To display search bar press on …………..………. from the keyboard

#### Question 18 : Complete the following:

#### ( Raster – Vector images – 256 – RGB - Grayscale )

1) The …………..………. color model is an additive color model in which red , green and blue light are added together in various ways to reproduce a broad array of colors.

TA

- 2) Digital images are divided into Raster images and ……..
- 3) The storage space of the …………..………. image is large.
- 4) The color mode …………..………. up to 254 degrees normal gradation ranging from black and even white.
- 5) The color mode Grayscale up to …………..………. degrees normal gradation ranging from black and even white.

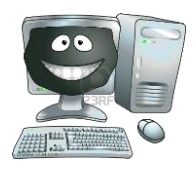

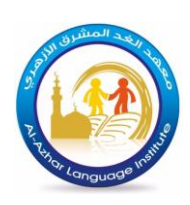

### Question 19 : Match:

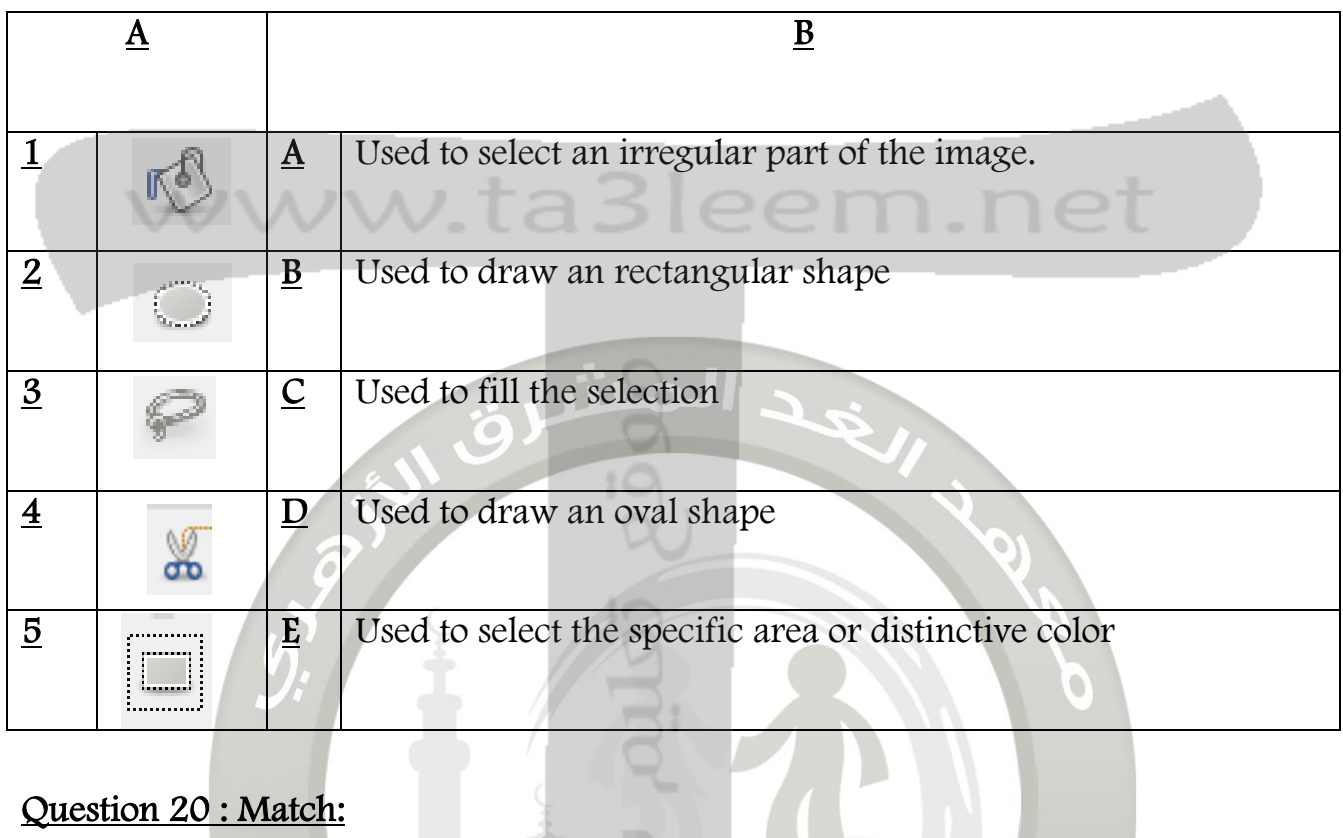

### Question 20 : Match:

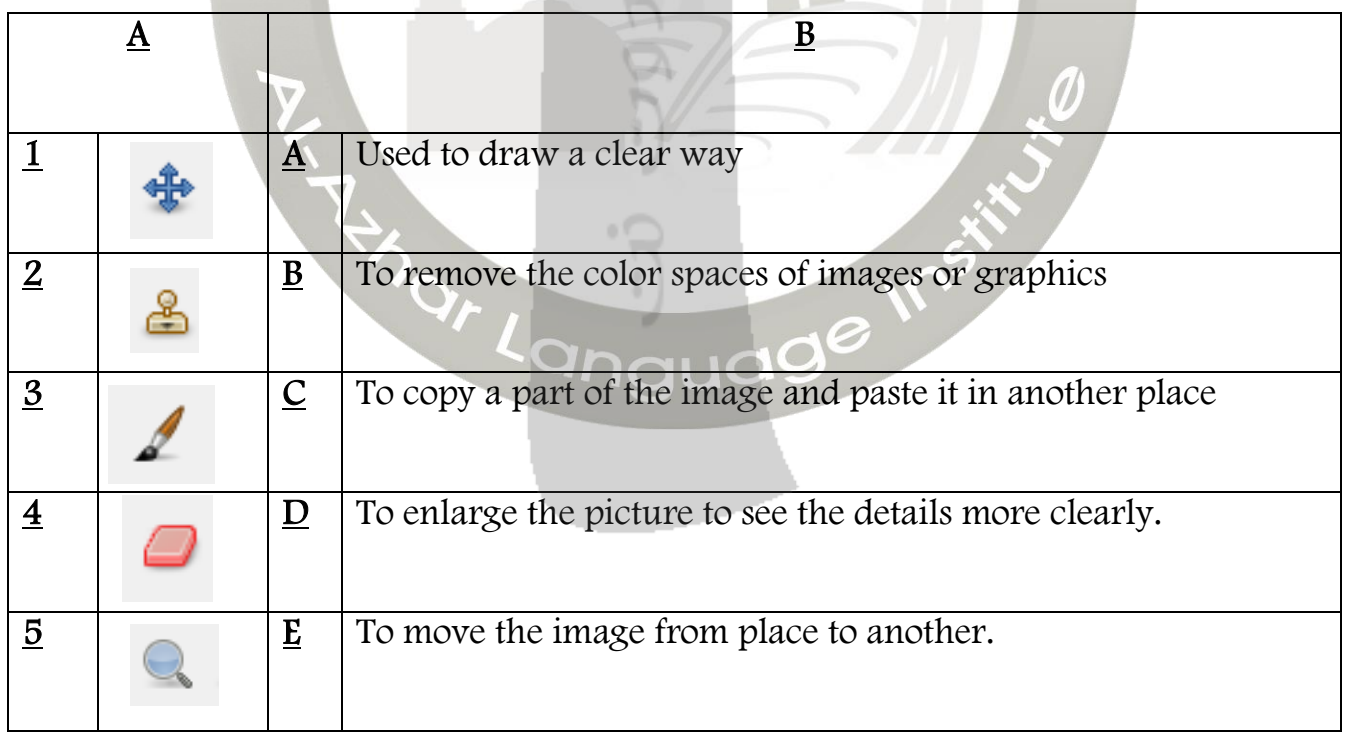

**EIRST TERM** 

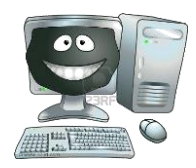

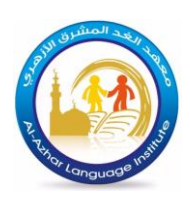

### Question 21 : Match:

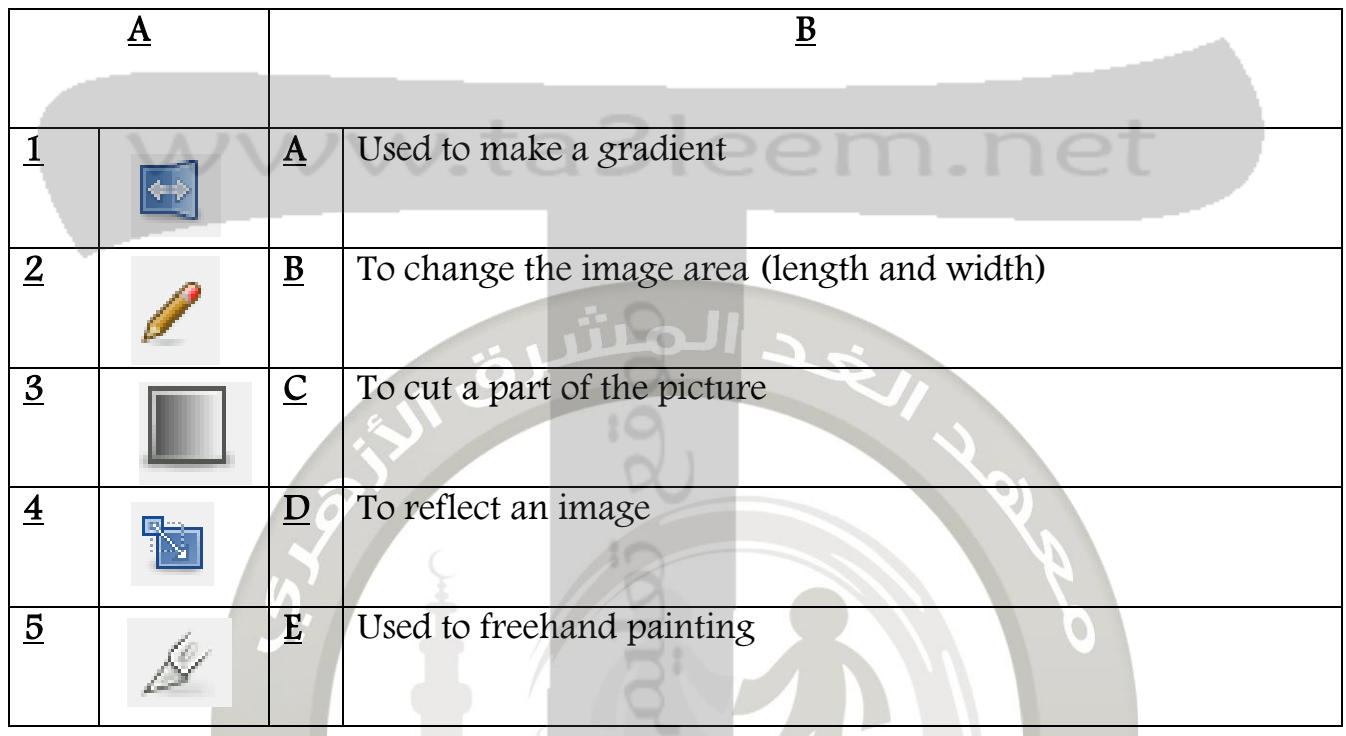

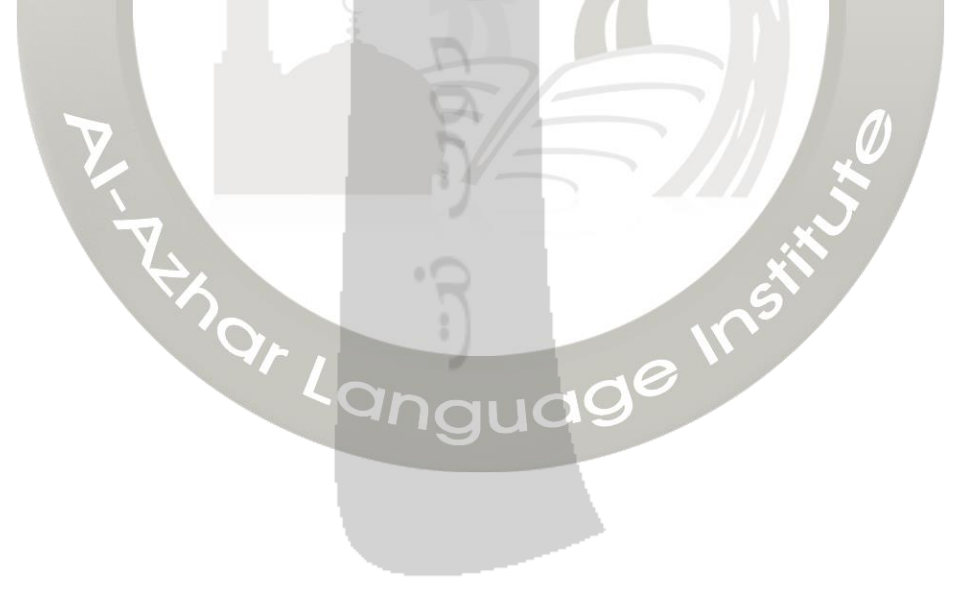

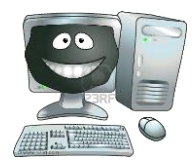

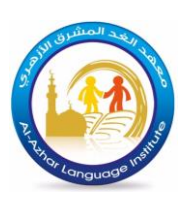

### Answer

# Question 1 : Choose the correct answers: 1. Touch screen is one of …………….. units. A) Input only C) output only B) Input and output D) None of all mentioned 2. ………………… is one of the output units. A) Printer C) Keyboard  $B)$  The mouth  $D)$  Microphone 3. ………………… is the memory which keeps data temporarily. A) RAM C) ROM B) Flash Memory D) All mentioned 4. Three Kbytes is equal to........ bytes. A) 3 X 1024 C) 1024 X 1024 X 1024 B) 3 X 1000 D) nothing of what was mentioned Question 2: Put  $(\checkmark)$  or  $(\checkmark)$ : 1) Operating system must be installed on the computer to be able to operating the rest kinds of different programs and applications  $(\underline{\checkmark})$ 2) The user can prompt commands and instructions of the operating system through command prompt  $(\checkmark)$ 3) MAC OS X is one of the open source operating systems.  $(\star)$ 4) Android is an open source operating system.  $(\checkmark)$ 5) The type of the file can be identified through its icon or extension  $(\checkmark)$

**HIRST TERM** 16 2017-2018

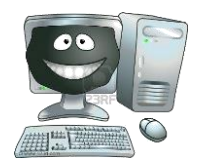

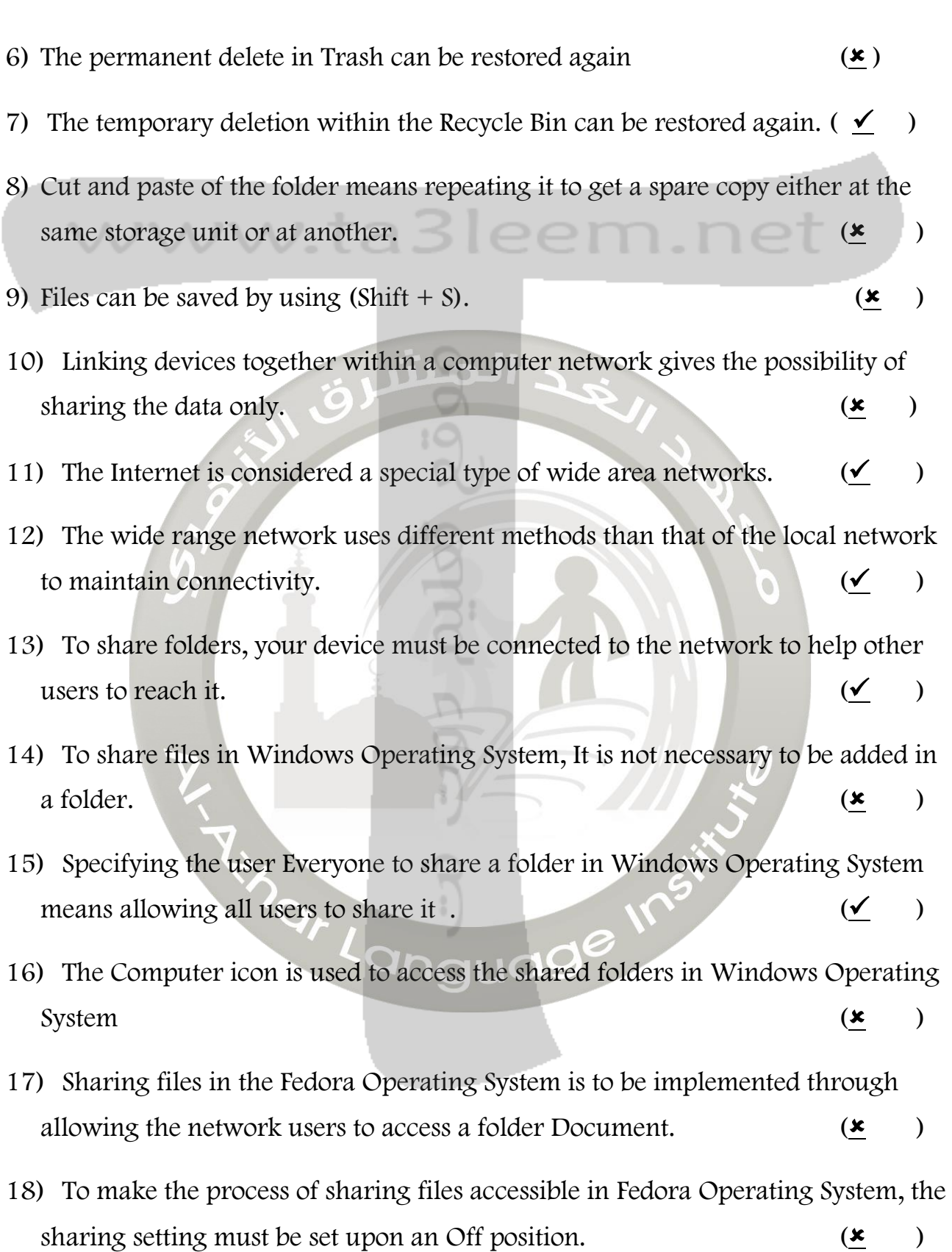

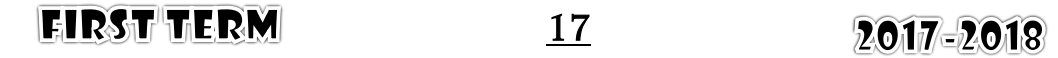

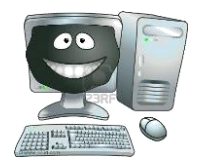

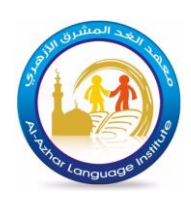

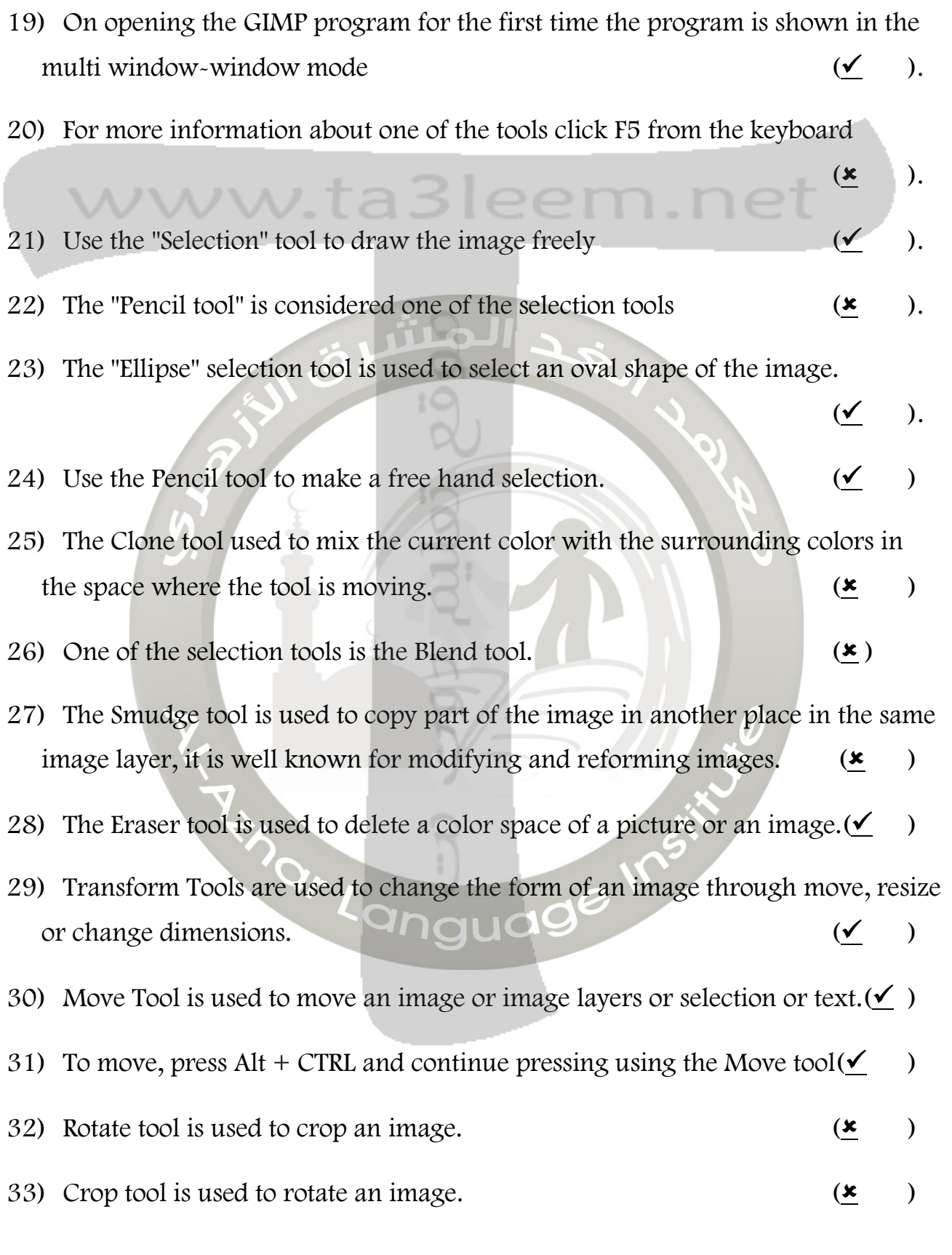

18

2017-2018

**FIRST TERM** 

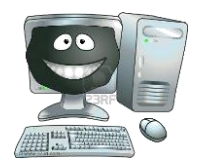

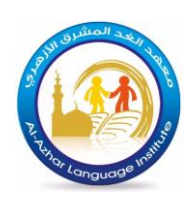

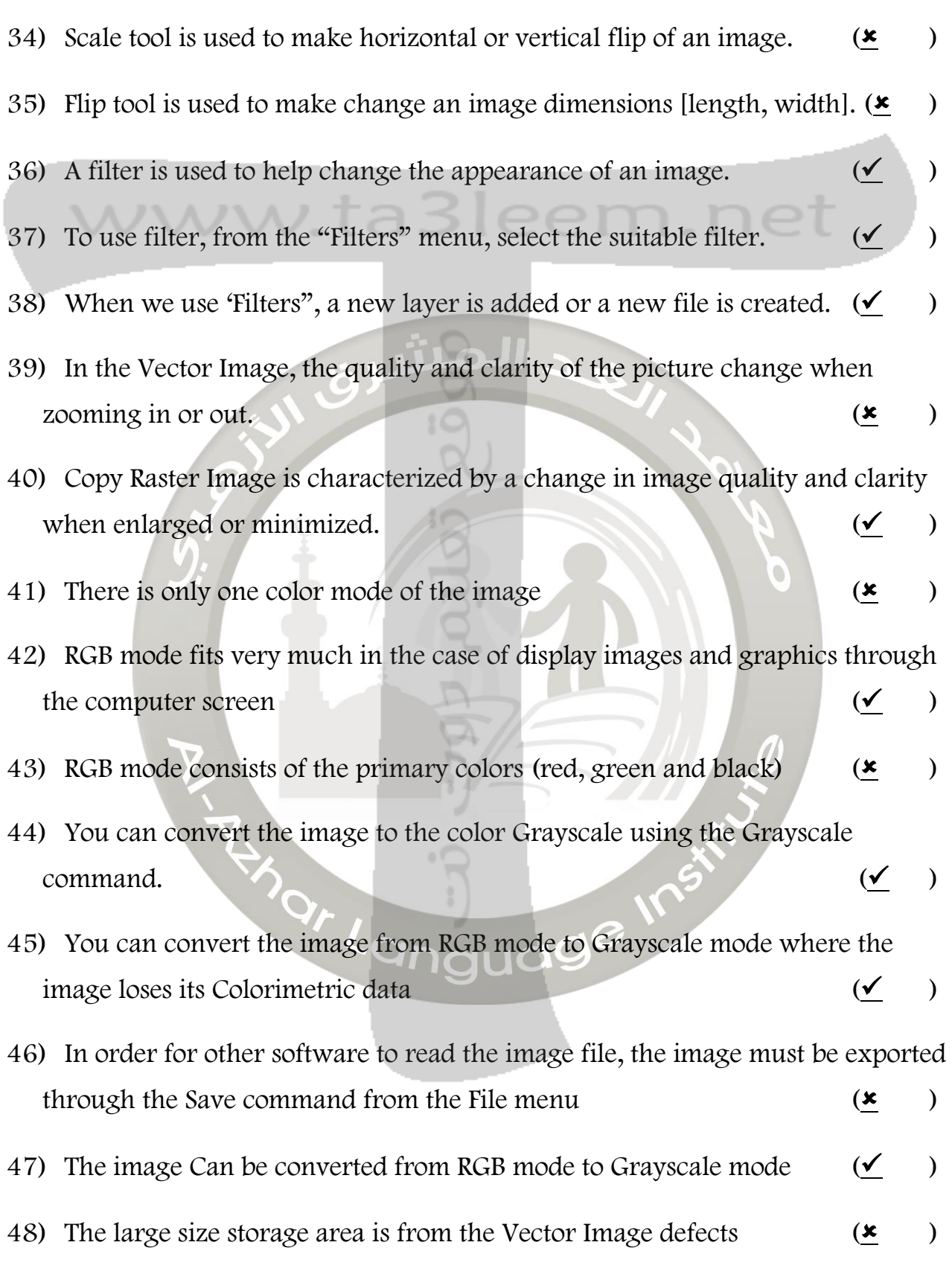

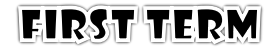

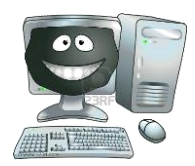

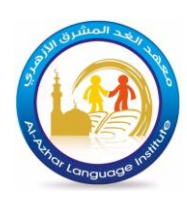

- 49) When the active layers tab, it displays the information current active image.  $(\checkmark)$
- 50) We can export a file in extension .gif or .jpg.  $(\checkmark)$
- 51) To delete a layer click on the layer visibility icon.  $\bullet$  ( $\bullet$ )
- 52) To rename a layer, double click on the layer.
- 53) To merge all the layers into a single layer , from the Edit menu select Flatten Image . ( )
- 54) To add a new layer, click on the New layer icon  $\Box$  in the layers tab.( $\angle$ )

#### Question 3: Complete the following:

- 1) Desktop , Laptop , smart devices are examples of computers
- 2) Hardware , software , Humanware , Data and Information are computer system elements or components.
- 3) Printer , Monitor and Speaker are of the output units.
- 4) Hertz (Hz) is the unit of measuring the processor speed.
- 5) To delete the selection choose open select menu select None Command
- 6) The "Lasso" Free Selection tool is used to select an irregular part of the image
- 7) The "Magic wand" tool or "Fuzzy Selection" is used to select the color space similar in an image
- 8) The " smart Scissors " selection tool is used to select . select the specific area or distinctive color

20

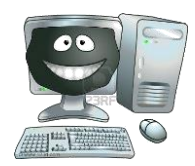

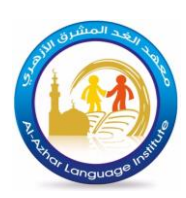

#### Question 4 : Answer the following questions:

- 1) Why the permanent unit is called so?
- Because when the computer turned off all data inside it remain as it is.
- 2) What do you mean by open source programs?
- is a kind of free software. It is different from other software because the source code is available to everyone.
- 3) Show the difference between: freeware shareware

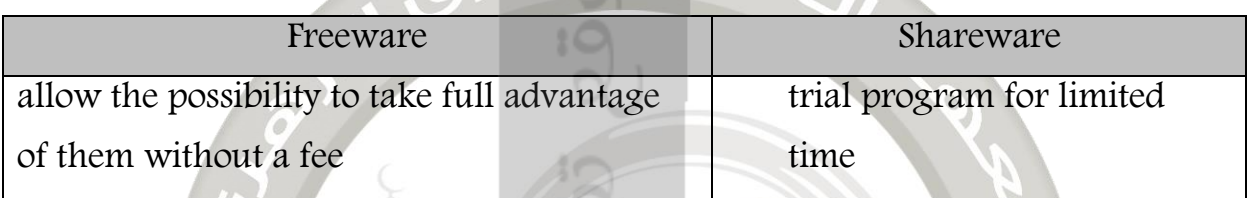

- 4) Define three functions of operating system?
	- a. Control all devices connected with the computer ( printer , scanner
	- b. Manage the dealing between software and memory
	- c. Transferring data between different computer units and saved on storage units
- 5) Show the most important advantage of (GUI) graphical user interface?
	- a. Graphical interface displays programs in the form of regular windows
	- b. Users can use dropdown menus and toolbars to do his tasks
	- c. Users can run more than one programs at the same time
- 6) What is the main function of self-test program?

#### Ensuring the safety of all units of the computer .

- 7) Mention the most important benefits of computer networks?
	- a. Sharing data and program between computer network
	- b. Sharing hardware
	- c. Centralizing data

**HRST TERM** 

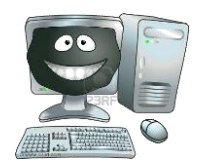

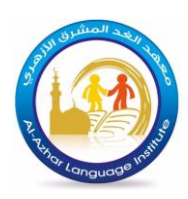

- 8) The type of network differs according to the geographical area it occupies. Mention two types of networks range?
	- a. LAN
	- b.www.ta3leem.ne
- 9) Using the Read/Write option may cause a problem to users when sharing folders. Explain

Allow other user to change the content of files or delete it

### Question 5 :What is the difference between:

(1) Folder and File

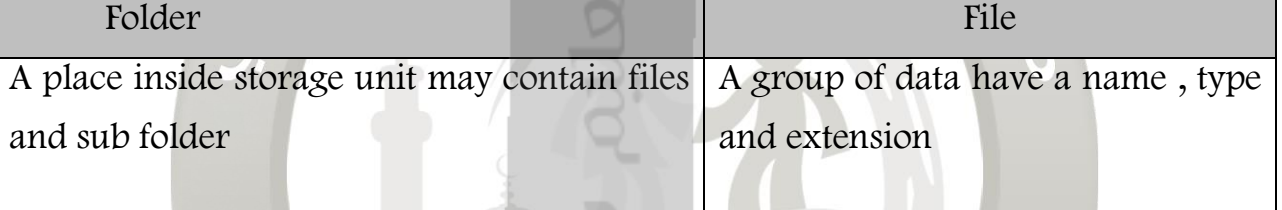

(2) Save and save as

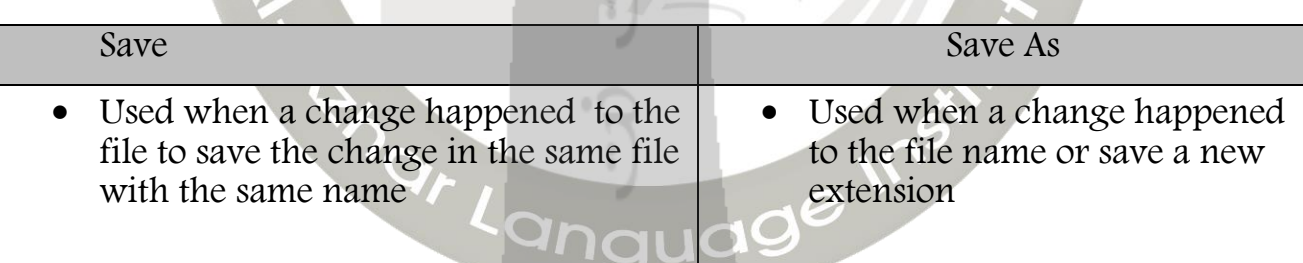

#### (3) Delete and Delete from Trash

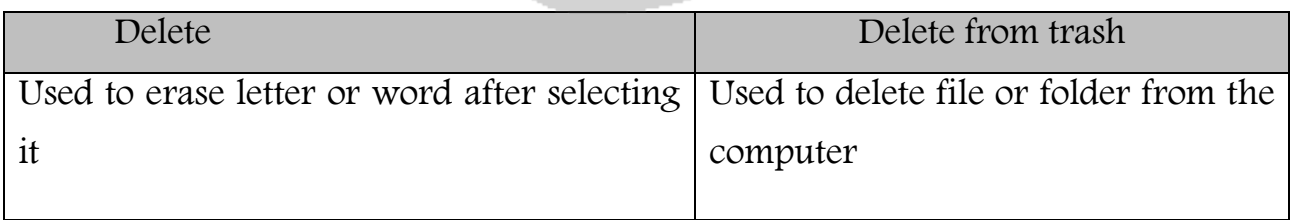

**FIRST TERM** 

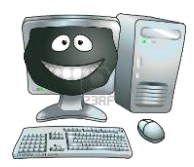

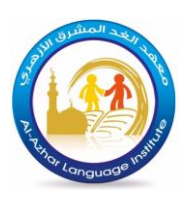

#### Question 6 : Write the scientific term:

(1) Files belong to operating system and components connected to computer, never play with it. (……Files System ….)

(2) A collection of data which is stored in the storage units in different extension.

(………File……………..)

#### Question 7: Complete the sentences using the words between brackets

(files  $\sim$  size  $\sim$  data  $\sim$  users  $\sim$  the name  $\sim$  research  $\sim$  devises)

- 1. One of the most important benefits of the network is centralizing Data .......
- 2. The local network is a limited network in the ........ Size
- 3. Sharing Files is a process of spreading digitally stored information.
- 4. Searching for accessing required device on the network is to be through name

5. It is possible to other **user** to access the files that you shared through accessing your folder Public.

6. The term Sharing is written in the research dialog box to access the Sharing icon.

### Question 8: rearrange the following steps to share a folder in Windows Operating System:

- (3 ) Choose the user allowed to share the folder.
- (2 ) Choose the option Specific people then a dialogue box File Sharing appears.
- ( 4 ) click ADD to add this user to the list of users who are allowed to share.
- (1 ) open the context menu of the folder to choose the command Share with.
- (5 ) Press Share to complete sharing the folder

**EIRST TERM** 

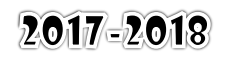

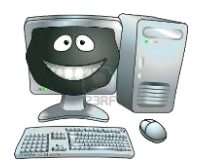

.

### Computer **1 Deparatory**

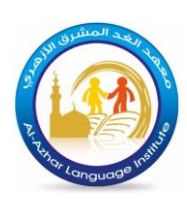

#### Question 9 :Complete the following statements:

First: To create a new image the following steps should be followed

- 1) Identify the dimensions of the new image.
- 2)Click in the check box "Advanced Options"

ww.ta

- 3)X resolution / Y resolution
- 4)Color space
- 5)From Fill with Select Background color
- 6)Click OK
	- Second: save command is used from the File menu, where the GIMP program offers save image files by this extension XCF to save all information

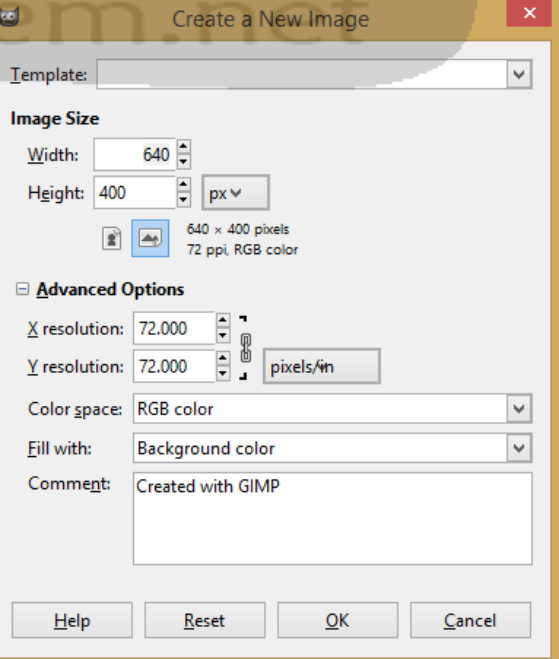

about the image and it is useful in case of reopening of the picture and edited the file.

### Question 10: Rearrange the following steps of using the Clone tool:

- (3 ) stop the cursor at the beginning of the place required to be copied
- (1 ) look at the picture to know the part required to be copied.
- (5 ) move to the required place to add the copied version.
- (7 ) do not stop pressing and pulling till you complete the copying.
- (2 ) choose the Clone tool.
- (4 ) press the "CTRL" key on the keyboard (the cursor shape changes to )
- (6 ) click by pulling to create the copied version.

**EIRST TERM** 

24

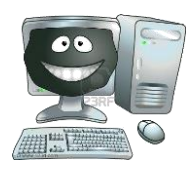

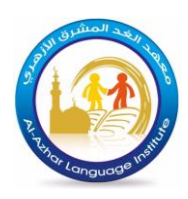

### Question 11: Put the following steps in the correct order to use Scale tool:

- ( 1 ) open an image file.
- ( 4 ) Drag and pull at one corner to change the dimensions or from the dialog box.
- ( 3 ) Press the tool on the image to show the dialog box to decide the image dimensions.
- ( 5 ) Press Enter from the keyboard after finishing the dimensions.
- ( 2 ) Select the Scale Tool.

#### Layers Brushes Question 12:  $\boxed{4}$ Complete the following phrases: Mode: Normal tone Opachy The following picture shows the "Layers" tab, Lock  $\mathscr{P}$  10 Explain what each number refers to: 1) Layer Visibility 2) Layer Thumbnail 3) New Layer 4) Raise Layer 5) Lower Layer s 6) Duplicate Layer or Langua 7) Delete Layer

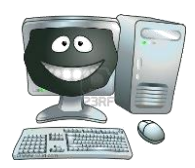

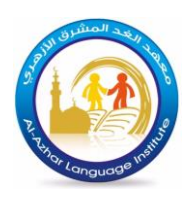

#### Question 13: Order steps to export file with appropriate extension:

- ( 3 ) From the File menu choose Export, select the appropriate extension of the file and the file name.
- ( 2 ) to merge all layers into a single layer, choose Flatten Image from the Image menu. sleem net
- (1 ) ensure that all layers are Visible.

Question 14 : Complete the following: In the dialog box of the "Old photo" properties, when select "Work on Copy ", this means applying Filter in the other copy of the image

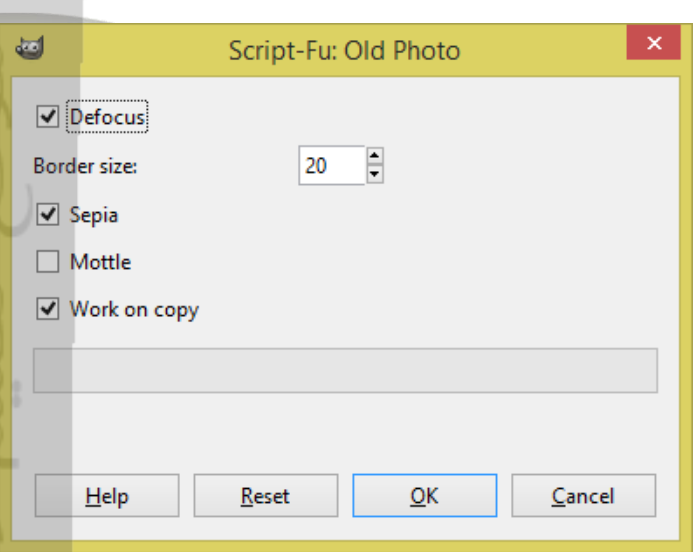

#### Question 15 Complete the following:

#### ( Computer – Hardware – Main Memory – Kbyte – System Unit )

- 1) Hardware from the basic elements of a computer system.
- 2) System Unit is basic physical component of the computer.
- 3) Computer is an electronic device that has the ability to store, retrieve and process data..
- 4) Main Memory from the most important of system unit components.
- 5) Kbyte =  $1024$  Byte

**EIRST TERM** 

26

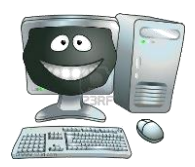

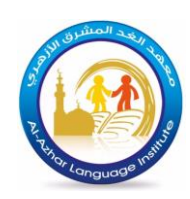

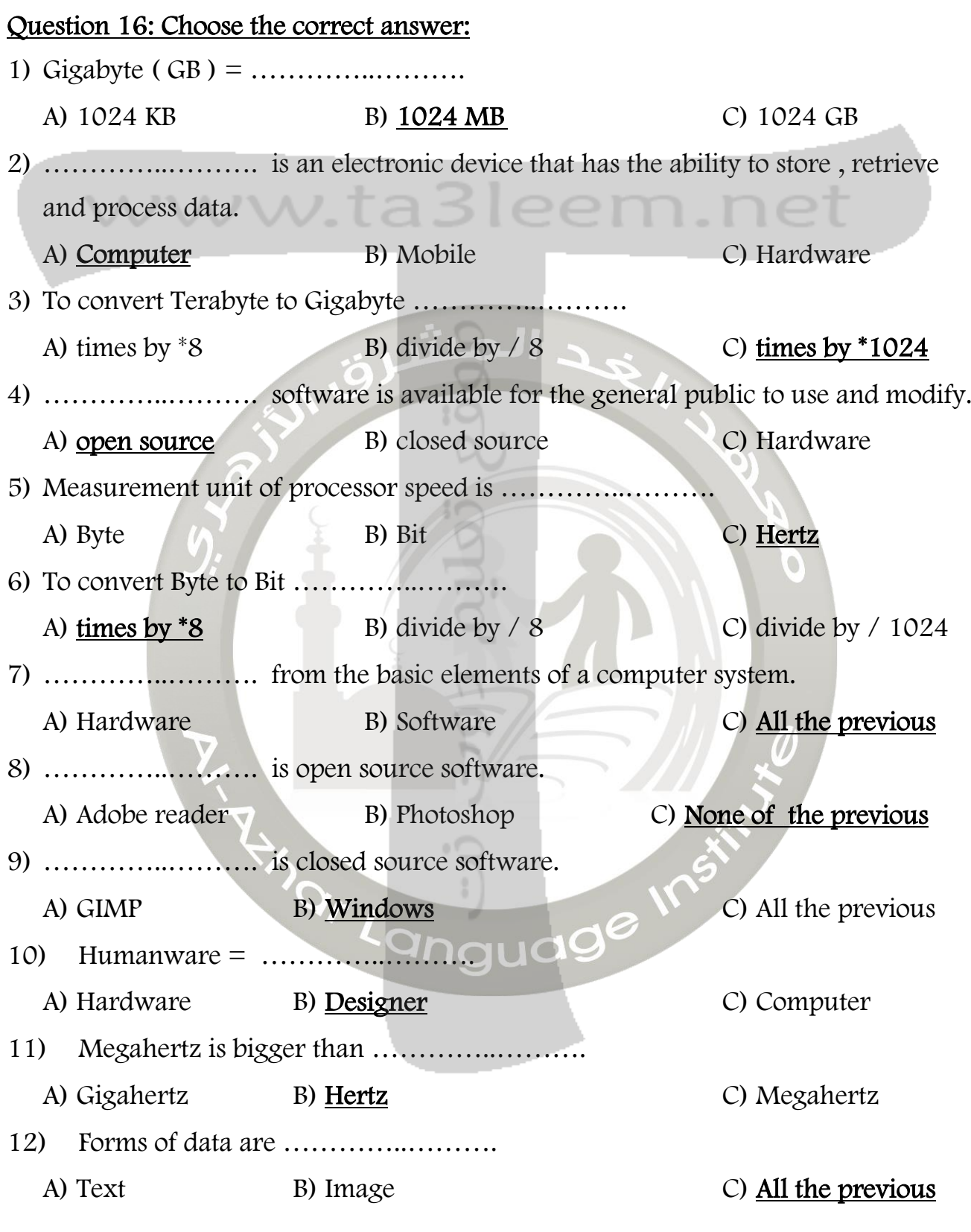

**FIRST TERM** 

27

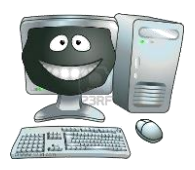

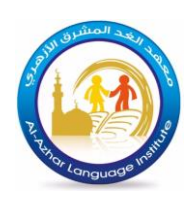

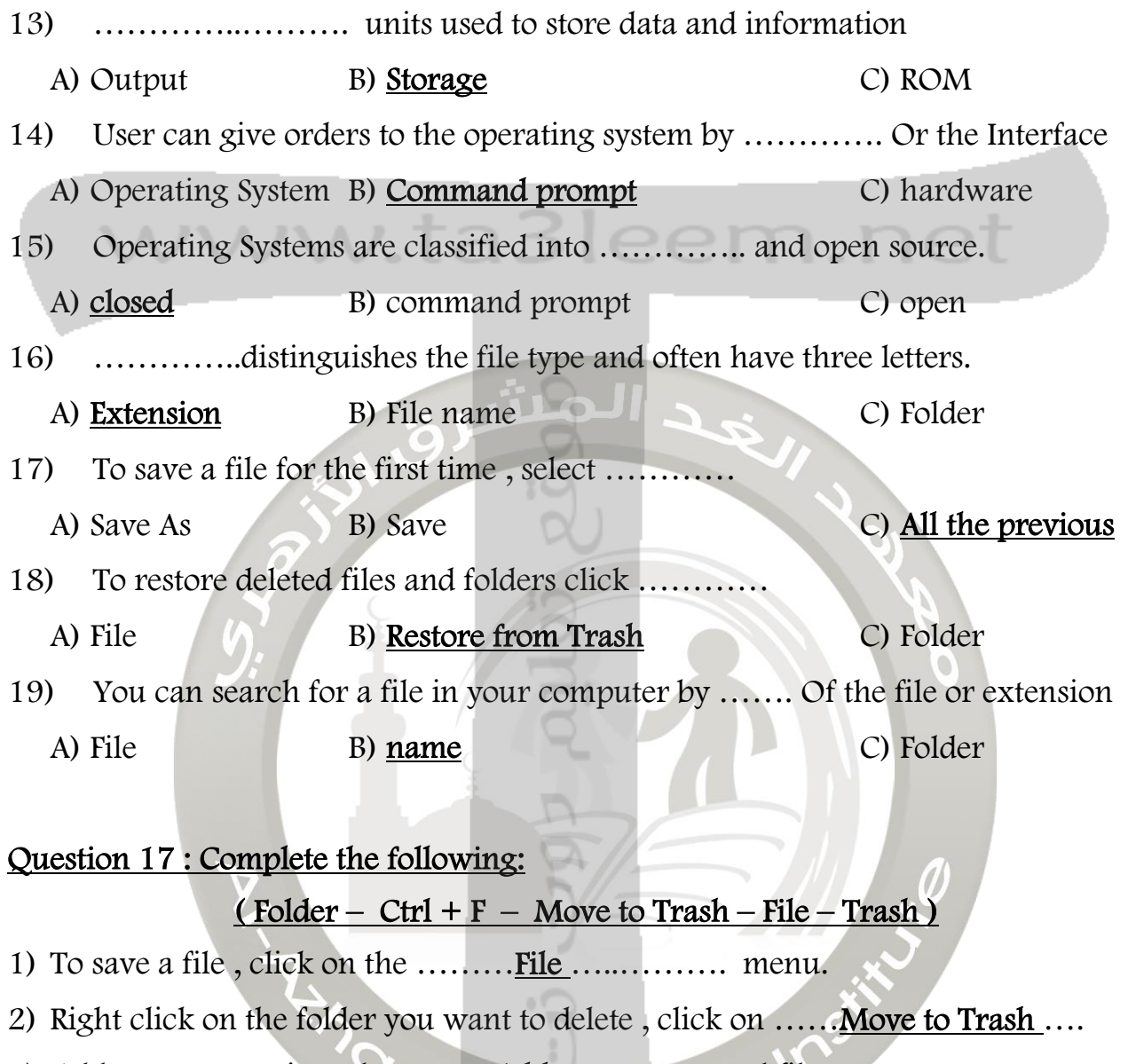

- 3) Folders can contains others ……Folder ............ and files.
- 4) To restore deleted files and folders go to ......Trash ...........
- 5) To display search bar press on ...... $Ctrl + F$ .... from the keyboard

**EIRST TERM** 

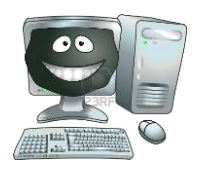

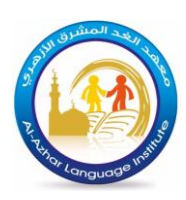

#### Question 18 : Complete the following:

#### ( Raster – Vector images – 256 – RGB - Grayscale )

- 1) The …………RGB ..………. color model is an additive color model in which red , green and blue light are added together in various ways to reproduce a broad array of colors.
- 2) Digital images are divided into Raster images and Vector images
- 3) The storage space of the ............<u>Raster</u> ............. image is large.
- 4) The color mode ……Grayscale ………. up to 256 degrees normal gradation ranging from black and even white.
- 5) The color mode Grayscale up to ..........<u>256</u> ................ degrees normal gradation ranging from black and even white.

#### Question 19 : Match:

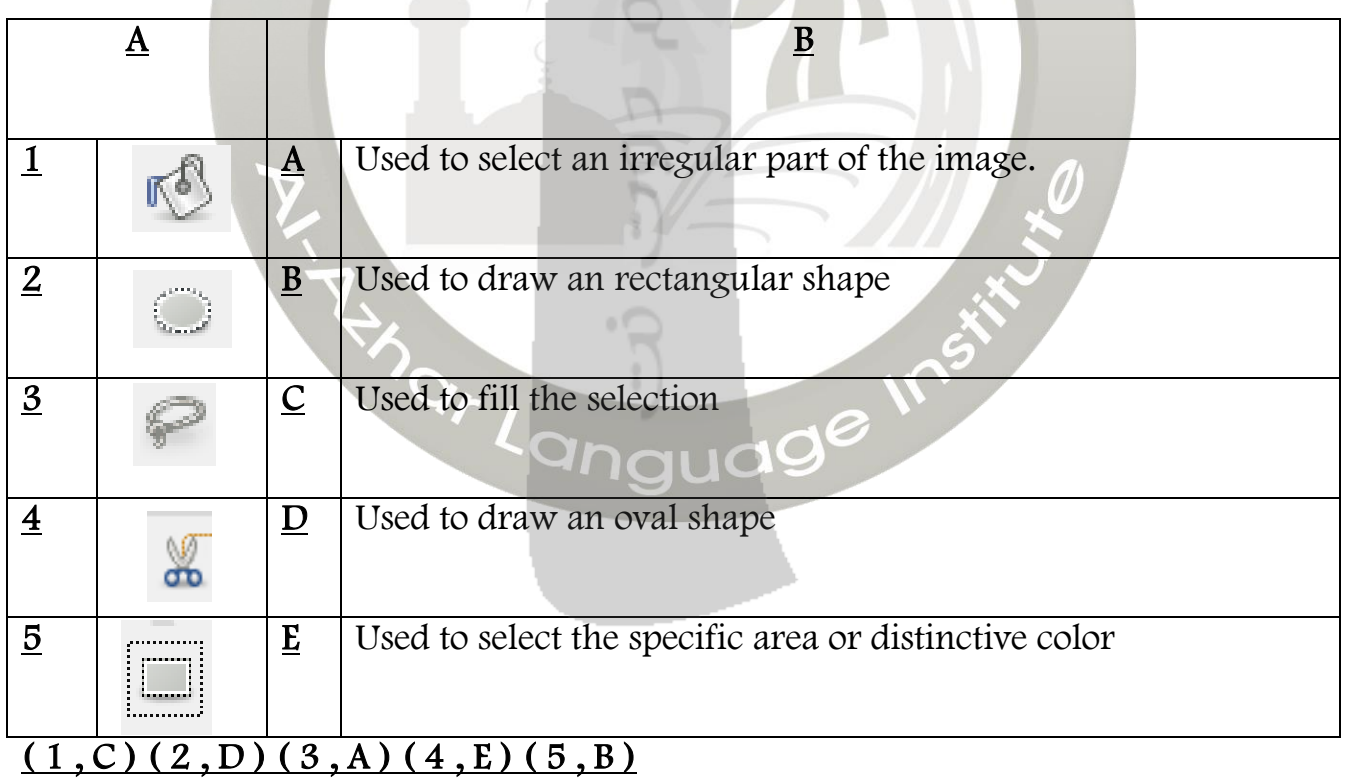

**HRST TERM** 

29

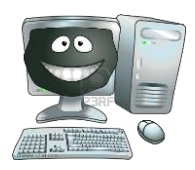

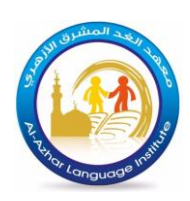

### Question 20 : Match:

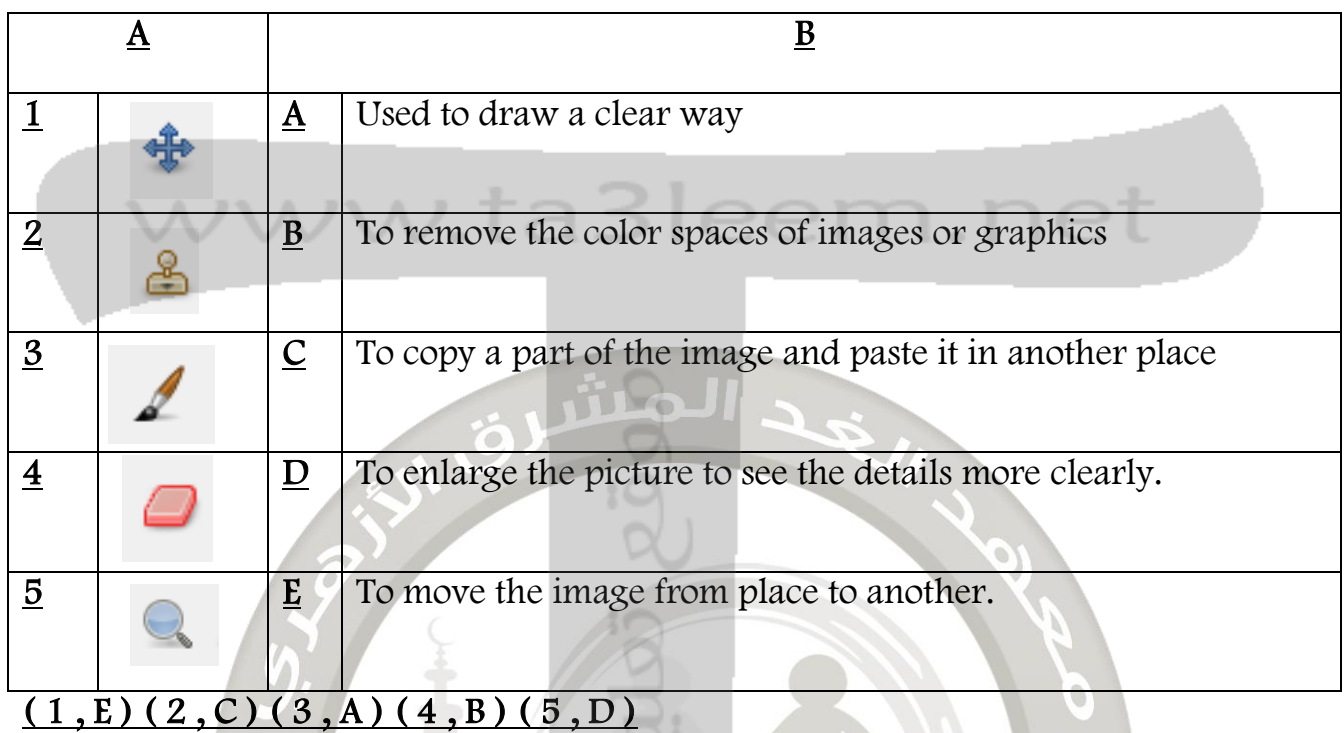

### Question 21 : Match:

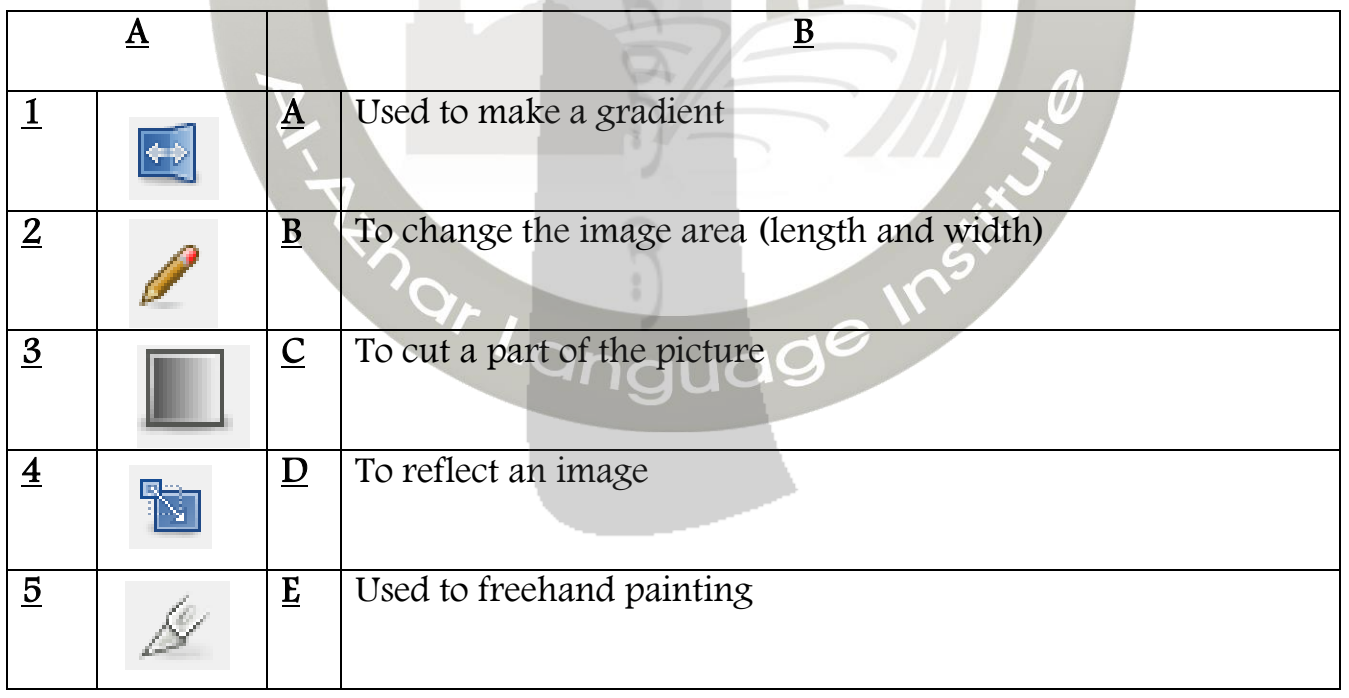

### $(1, D) (2, E) (3, A) (4, B) (5, C)$

**FIRST TERM**